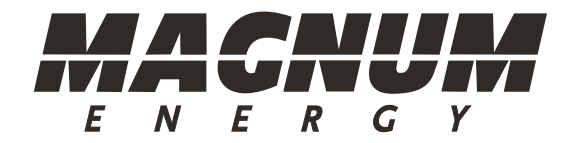

# **ME-MW-E MagWeb - Wired Ethernet**

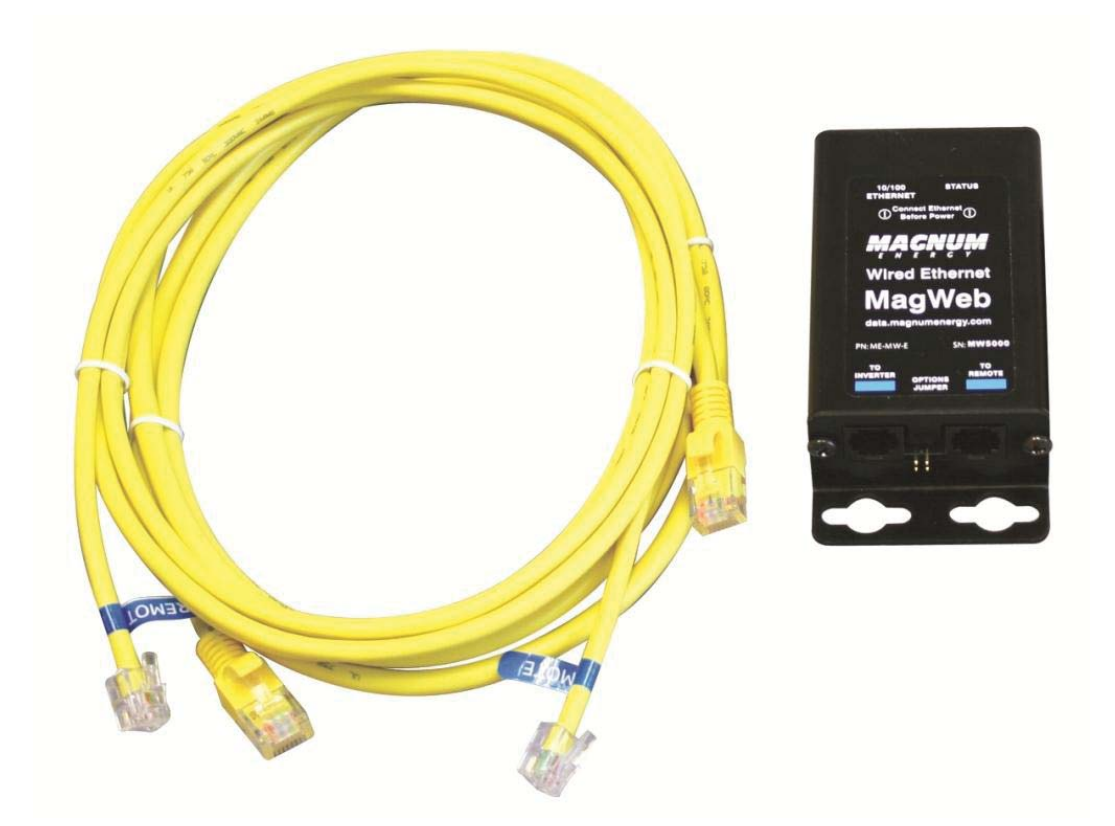

# **Owner's Manual**

# **Disclaimer of Liability**

The use of this manual and the conditions or methods of installation, operation, use, and maintenance of the ME-MW-E (MagWeb) is beyond the control of Magnum Energy, Inc. Therefore, this company assumes no responsibility and expressly disclaims any liability for loss, damage or expense whether direct, indirect, consequential, or incidental that may arise out of or be in anyway connected with such installation, operation, use, or maintenance.

Due to continuous improvements and product updates, the images shown in this manual may not exactly match the unit purchased.

## **Restrictions on Use**

The ME-MW-E may only be used in life-support devices or systems with the express written approval of Magnum Energy. Failure of the ME-MW-E can reasonably be expected to cause the failure of that life-support device or system, or to affect the safety or effectiveness of that device or system. If the ME-MW-E fails, it is reasonable to assume that the health of the user or other persons may be endangered.

## **IMPORTANT PRODUCT SAFETY INSTRUCTIONS**

This manual contains important safety instructions that must be followed during the installation and operation of this product. Read all instructions and safety information contained in this manual before installing or using this product.

- All electrical work must be performed in accordance with local, state, and federal electrical codes.
- This product is designed for indoor/compartment installation. It must not be exposed to rain, snow, moisture, or liquids of any type.
- Use insulated tools to reduce the chance of electrical shock or accidental short circuits.
- Remove all jewelry such as rings, watches, bracelets, etc., when installing or performing maintenance on the ME-MW-E and the inverter system.
- Always disconnect the batteries or energy source prior to installing or performing maintenance on the ME-MW-E and the inverter system. Live power may be present at more than one point since an inverter utilizes both batteries and AC. Turning off the inverter may not reduce this risk. As long as AC power is connected, it will pass through the inverter regardless of the power switch on the inverter or the ON/OFF INVERTER pushbutton on the remote.

## **Safety Symbols**

To reduce the risk of electrical shock, fire, or other safety hazard, the following safety symbols have been placed throughout this manual to indicate dangerous and important safety instructions.

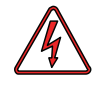

**WARNING:** This symbol indicates that failure to take a specified action could result in physical harm to the user.

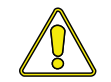

**CAUTION:** This symbol indicates that failure to take a specified action could result in damage to the equipment.

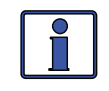

**Info:** This symbol indicates information that emphasizes or supplements important points of the main text.

# **Table of Contents**

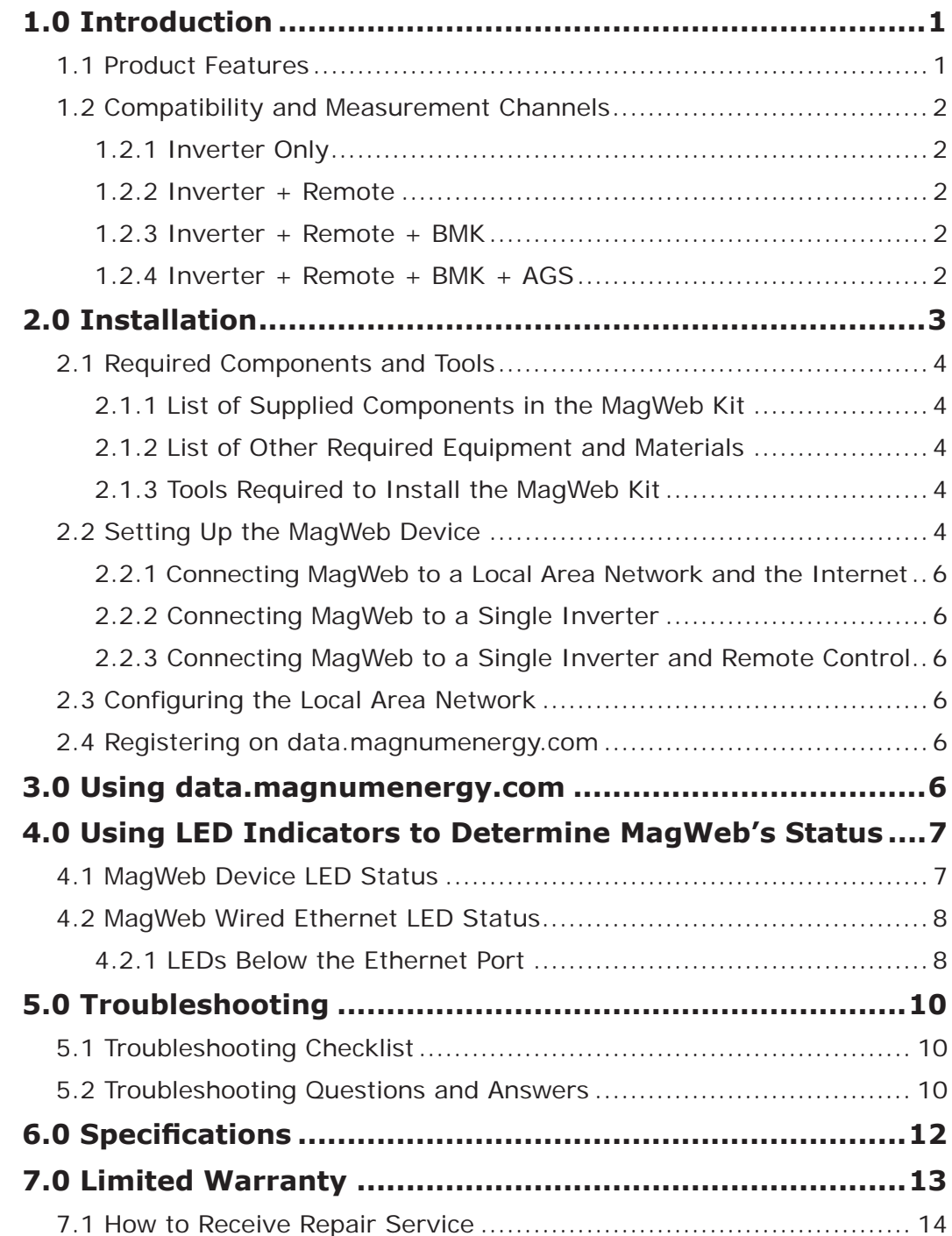

# **List of Figures**

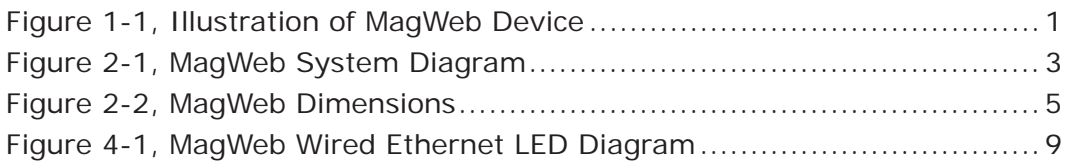

# **List of Tables**

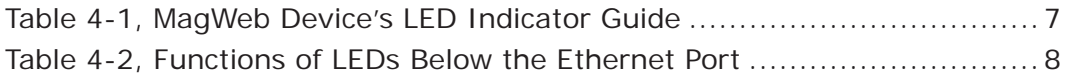

## **1.0 Introduction**

The ME-MW-E (MagWeb Wired Ethernet) is a powerful and cost effective tool for remotely monitoring Magnum inverters and accessories. The MagWeb system connects to the Magnum network and provides live internet monitoring of the inverter, battery monitor, and the automatic generator start module. Using your "always on" internet connection, the MagWeb system makes live and historical conditions available via a web browser and our **data.magnumenergy.com** service.

The MagWeb system uses the sensors and controllers already built into Magnum products. There are no external sensors to install, configure, or calibrate.

### **1.1 Product Features**

- Wired Ethernet data link from MagWeb device to an "always on" internet connection
- No sensors to install
- No configuration required
- Automatically detects connected devices
- Aids remote site management and troubleshooting

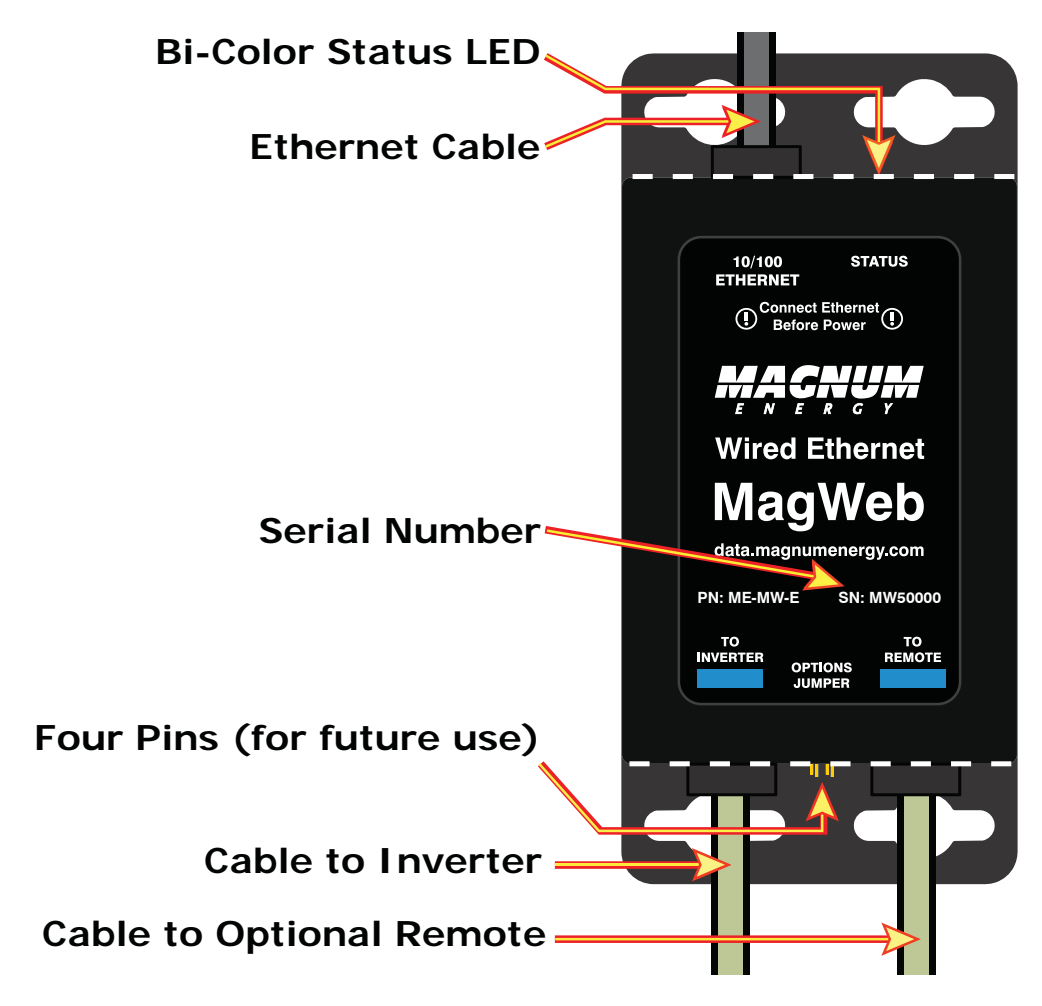

*Figure 1-1, Illustration of MagWeb Device*

## **1.2 Compatibility and Measurement Channels**

**Info:** All operational information and measurements are provided by the connected equipment. The MagWeb system collects and transmits this information. The MagWeb device is compatible with RD/ME/MS/MS-PAE inverters (versions 2.6 and greater), and MM/MMS inverters (1.0 and greater). Availability, accuracy, and resolution of the measurements are dependent on the particular model(s) of Magnum equipment connected. Contact Magnum Energy to determine if a particular measurement on your inverter or accessories is compatible with the MagWeb system. Some settings and measurements are done inside the remote control. Because of this, the data is not transmitted externally from the remote control and the MagWeb will not be able to monitor or display this information.

## **1.2.1 Inverter Only**

Not all inverter models provide all measurement channels.

- Inverter model and revision AC amps in and out
- Inverter stack mode AC frequency
- Status, including fault(s) Invert and Charge LEDs
- 
- 
- 
- 
- 
- 
- DC volts Battery temperature
- DC amps Transformer temperature
- AC volts out **•** FET temperature

#### **1.2.2 Inverter + Remote**

Compatible with all versions of Magnum's Standard Remote Control (ME-RC50), Advanced Remote Control (ME-ARC50), and Router (ME-RTR). For PAE systems using the Magnum router, the current MagWeb firmware will only monitor one inverter and one of each type of accessory.

Monitored data includes all standard inverter channels plus:

- Remote revision Low voltage (AC and DC) cutout
- Inverter search watts Battery type and custom absorb,
- Battery size and type float, and equalize voltages
- Absorb done time Charge rate and AC input amps

#### **1.2.3 Inverter + Remote + BMK**

All inverter and remote channels and:

- 
- BMK status including fault(s) Battery efficiency settings
- 
- 
- DC amps

#### **1.2.4 Inverter + Remote + BMK + AGS**

All inverter and remote and BMK channels and:

- AGS status including fault(s) Gen runtime
- AGS temperature AGS revision
- AGS voltage  **AGS start/stop settings**
- Battery Monitor revision DC volts minimum & maximum
	-
- State of charge Amp hours in and out
- DC volts Resettable and total amp hours

- **2 © 2011 Magnum Energy, Inc.**
	-

# **2.0 Installation**

Before installing the MagWeb system, read this entire section so you can thoroughly plan the details to ensure the overall system requirements are accomplished. To assist in the planning and designing of your installation, review the basic system diagram in Figure 2-1.

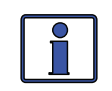

**Info:** Installations should be performed by qualified personnel, such as a licensed or certified electrician. It is the installer's responsibility to determine which safety codes apply and to ensure that all applicable installation requirements are followed. Applicable installation codes vary depending on the specific location and application.

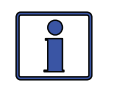

**Info:** The MagWeb is plugged directly into a wired Ethernet connection using the supplied Ethernet cable. The Ethernet cable run is limited to 100 meters in total length. The Ethernet cable must be connected to the Ethernet network and to the MagWeb device before the MagWeb is connected to the inverter.

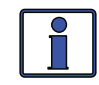

**Info:** Ensure that the MagWeb is connected to an "always on" internet connection.

The MagWeb device is connected to the inverter using the supplied fourconductor remote cable. If an ME-RC50, ME-ARC50, ME-RTR, or other remote is installed in the system, it is connected to the MagWeb device. Power is supplied to the MagWeb device from the Magnum inverter.

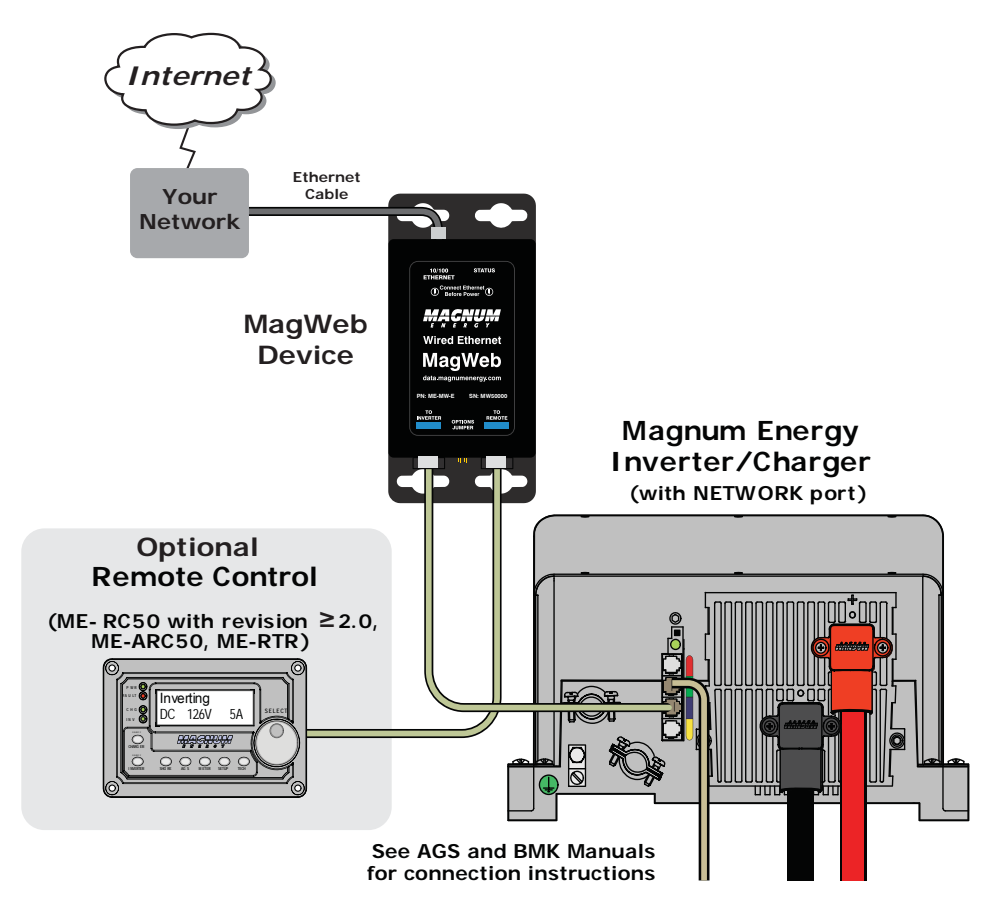

*Figure 2-1, MagWeb System Diagram (not to scale)*

## **2.1 Required Components and Tools**

#### **2.1.1 List of Supplied Components in the MagWeb Kit**

- ME-MW-E Owner's Manual
- MagWeb device (with two #8 x 3/4" Phillips mounting screws)
- 6ft four-conductor remote (communications) cable
- 6ft eight-conductor CAT5 Ethernet cable

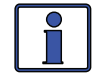

**Info:** The four-conductor remote cable is a twisted-pair, telephony standard with RJ11 connectors on each end. A standard telephone cable may be substituted if the supplied remote cable cannot be used.

The eight-conductor CAT5 Ethernet cable is a standard twistedpair cable with RJ45 connectors on each end. A standard CAT5 Ethernet cable up to 100 meters may be substituted if the supplied Ethernet cable cannot be used.

#### **2.1.2 List of Other Required Equipment and Materials**

- Magnum inverter with a network or remote port
- Ability to connect the MagWeb to an "always on" internet connection that can support 2.5 megabytes of outgoing data per day and allows connection to a public internet host

#### **2.1.3 Tools Required to Install the MagWeb Kit**

• #2 Phillips screwdriver

## **2.2 Setting Up the MagWeb Device**

Mount the MagWeb device in a location that is dry and away from extreme temperatures. Use the two supplied  $#8 \times 3/4$ " screws to securely affix the module. Allow ample room to view the MagWeb device's LED and to access all connectors.

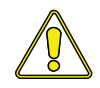

**CAUTION:** Do not mount the MagWeb device in a closed battery compartment, or in an area where water or any other liquid can enter the device and cause shorting or corrosion. Failure due to improper mounting is not covered by the warranty.

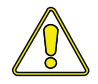

**CAUTION:** Before beginning the installation, ensure all AC power is disconnected from the inverter, and all battery supply cables are disconnected from the battery bank or switched off with an appropriately rated circuit breaker. There should be no flashing or lit LEDs on the Magnum inverter or on any accessories.

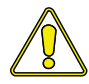

**CAUTION:** When connecting battery power to the inverter, all battery negative connections must be connected prior to the battery positive connections. When removing battery power from the inverter, the battery positive should be removed before any battery negative connections are disconnected. This is done to prevent any communication chips/lines from becoming the DC return path to the battery – causing permanent damage to all connected accessories on the network.

**Summation:** Always ensure all battery negative circuits are connected before connecting or disconnecting battery positive.

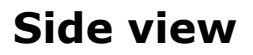

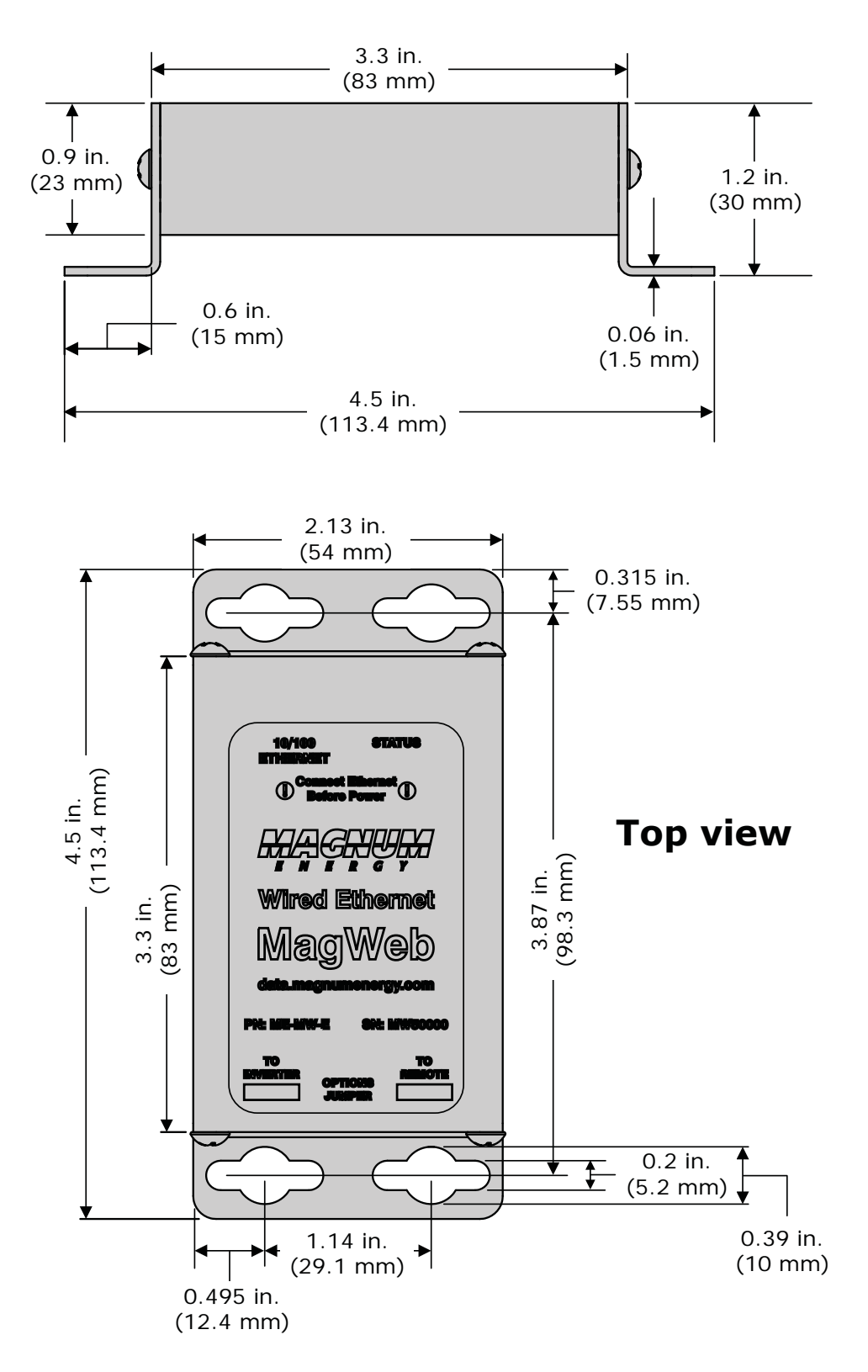

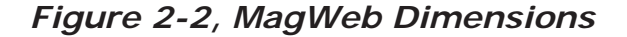

#### **2.0 Installation/3.0 Using data.magnumenergy.com**

#### **2.2.1 Connecting MagWeb to a Local Area Network and the Internet**

The MagWeb should be attached to the Local Area Network (LAN)/Ethernet network using the supplied 8-conductor CAT5 Ethernet cable. This connection is made directly to a network access device such as a router, or through a wall jack that connects to a network access device.

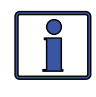

**Info:** The MagWeb is plugged directly into a wired Ethernet connection using the supplied Ethernet cable. The Ethernet cable run is limited to 100 meters in total length. The Ethernet cable must be connected to the Ethernet network and to the MagWeb device before the MagWeb is connected to the inverter.

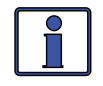

**Info:** Ensure that the MagWeb is connected to an "always on" internet connection.

#### **2.2.2 Connecting MagWeb to a Single Inverter**

Use the supplied four-conductor remote cable to connect the MagWeb device's TO INVERTER port to the Magnum inverter's Remote port.

#### **2.2.3 Connecting MagWeb to a Single Inverter and Remote Control**

The MagWeb device, using the supplied cable, can be located near the remote or near the inverter. To mount the MagWeb device near the inverter, route the 6ft four-conductor remote cable from the inverter's Remote port to the MagWeb device's TO INVERTER port. Use the longer 50ft cable — supplied with the remote control — to connect the MagWeb device's TO REMOTE port to the remote control. To mount the MagWeb device near the remote, swap the 6ft remote cable with the 50ft remote cable.

## **2.3 Configuring the Local Area Network**

The MagWeb communicates with Magnum Energy's servers by establishing an outgoing TCP/IP connection when data is received. At the default 30-second data interval, the MagWeb system will send approximately 2.5 megabytes of data per day.

By default, the MagWeb determines network configuration using DHCP or BOOTP. This information includes the MagWeb's LAN IP address and router IP address. Most networks provide DHCP service and therefore the MagWeb usually does not require any configuration.

For details on configuring the MagWeb for non-DHCP networks or for special configurations, consult the troubleshooting section of this manual.

## **2.4 Registering on data.magnumenergy.com**

Visit **http://data.magnumenergy.com/** for up-to-date instructions on registering and creating an account.

## **3.0 Using data.magnumenergy.com**

Instructions for viewing data from your MagWeb device is available at: **http://data.magnumenergy.com/**.

## **4.0 Using the LED Indicators to Determine the MagWeb's Status**

There is a bi-color LED indicator on top of the MagWeb device (next to the Ethernet port) to indicate the MagWeb's status. When the device is first powered up, the LED blinks red and green while going through a self-test. Once the self-test is complete, use the table below and the LED indicator on your device to determine the MagWeb's operating status.

If the MagWeb device does not function correctly, use Table 4-1 to help find a solution.

## **4.1 MagWeb Device LED Status**

#### **Table 4-1, MagWeb Device's LED Indicator Guide**

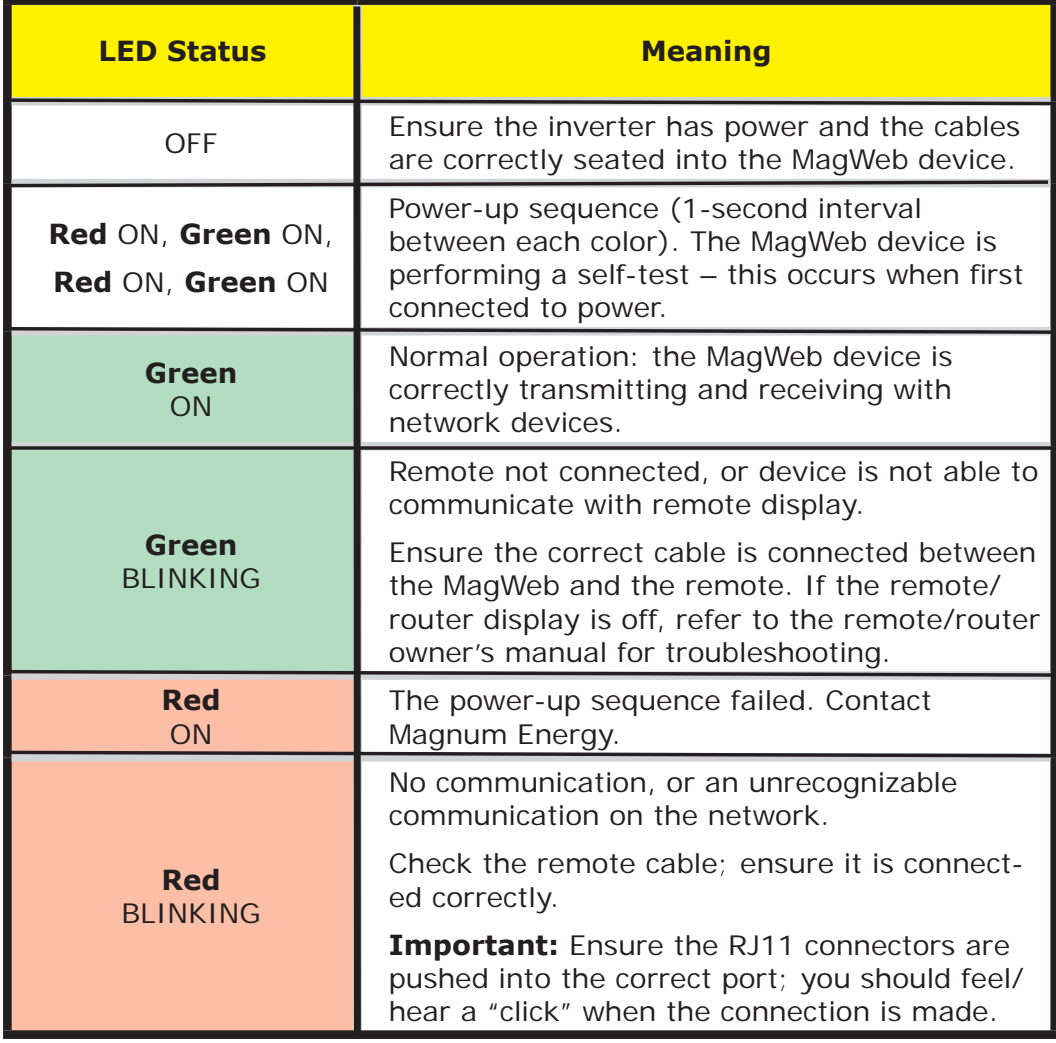

### **4.2 MagWeb Wired Ethernet LED Status**

#### **4.2.1 LEDs Below the Ethernet Port**

Normal operation is amber or green for the Link LED and periodic flashing of the Activity LED.

**Note:** Refer to Figure 4-1 (Back View) to determine the positions of the Activity and Link bi-color LEDs within the MagWeb's Ethernet port.

**Table 4-2, Functions of LEDs Below the Ethernet Port**

| <b>Link LED</b> |                | <b>Activity LED</b> |                          |
|-----------------|----------------|---------------------|--------------------------|
| <b>Color</b>    | <b>Meaning</b> | <b>Color</b>        | <b>Meaning</b>           |
| Off             | No Link        | Off                 | No Activity              |
| Amber           | 10 Mbps        | Amber               | Half Duplex <sup>1</sup> |
| Green           | 100 Mbps       | Green               | Full Duplex <sup>2</sup> |

*Note 1 - Data transfers between Magnum's servers and the MagWeb system can only transmit in one direction at a time (not simultaneously).*

*Note 2 - Data transfers between Magnum's servers and the MagWeb system can transmit in both directions at the same time (simultaneously).*

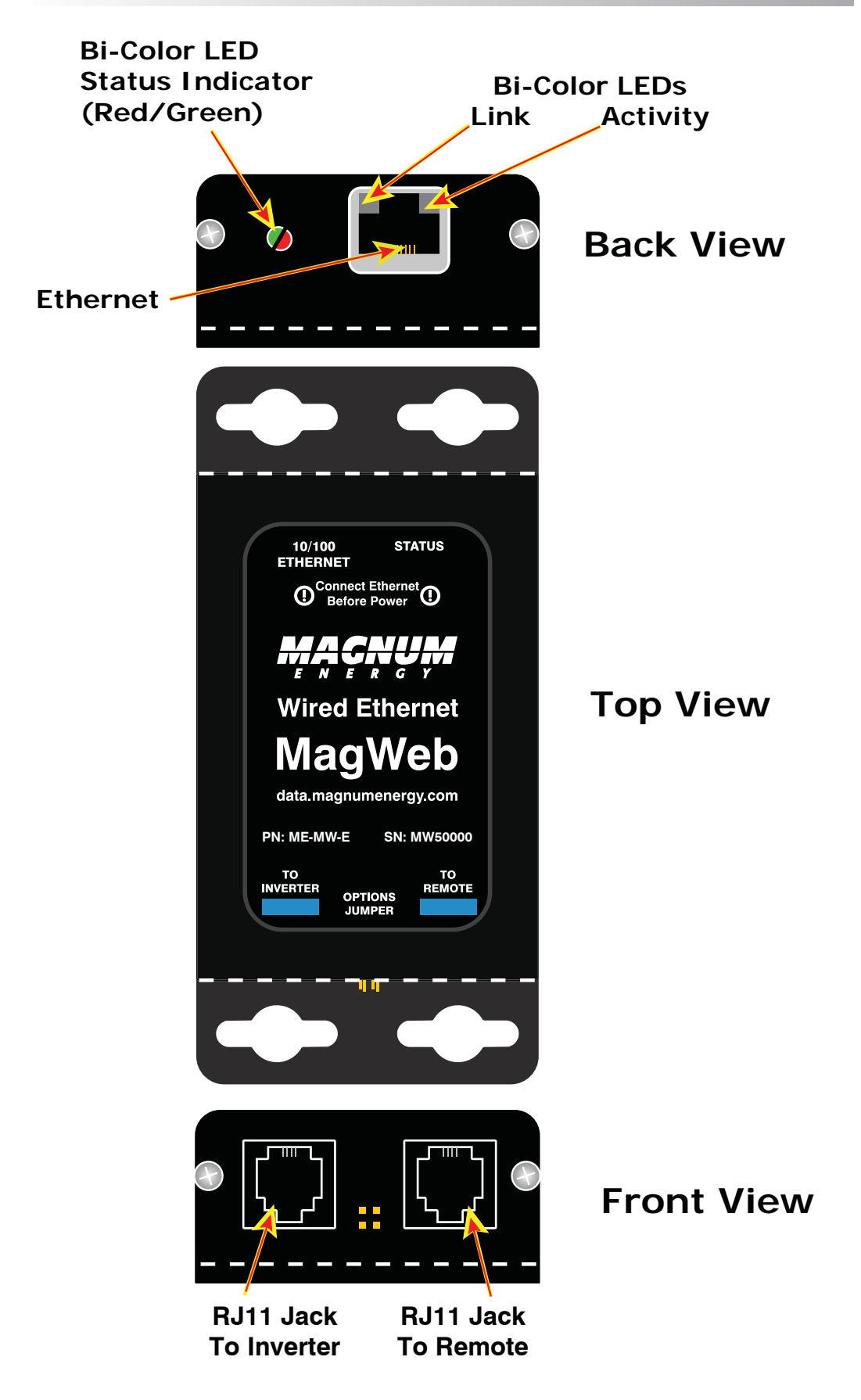

*Figure 4-1, MagWeb Wired Ethernet LED Diagram*

### **5.0 Troubleshooting**

**Info:** Before using the information below to troubleshoot, review the LED indicator guides in Tables 4-1 and 4-2.

### **5.1 Troubleshooting Checklist**

The MagWeb system is designed to be simple to install and easy to use. Most issues arise when a minor hook-up problem exists. Check the following items before seeking further help:

- Is the MagWeb Wired Ethernet connected to an "always on" internet connection?
- Did you connect the MagWeb's Ethernet cable before connecting the remote cable to the inverter or powering the inverter up?
- Is it attached to a DHCP network to assign the address?
- Did you check your internet connection by plugging a laptop into your "always on" internet connection? (See instructions below)
- Is the inverter powered up and properly connected to the MagWeb device?
- Did you refer to Tables 4-1 and 4-2 to learn what the LED signals were communicating to you?

#### **5.2 Troubleshooting Questions and Answers**

*What is this device on my network?*

The MagWeb device allows remote monitoring of Magnum Energy inverters and accessories. Physically, it is a small black box with an Ethernet cable and three LEDs.

#### *How does it communicate?*

When the first data is received from the MagWeb device, a TCP/IP connection will be opened to Magnum Energy's data server. This connection requires very little bandwidth – about 2.5 megabytes per day.

*Why can't I see my device on* **data.magnumenergy.com***?*

The most likely cause is a firewall or router blocking outgoing network connections. Contact your network administrator to resolve the problem.

*I am a network administrator. How do I adjust network settings?*

For most applications you do not need to adjust the network settings. The MagWeb will automatically receive its network settings using DHCP or BOOTP.

If you need to modify any settings, telnet to the device on port 9999.

#### *What if my MagWeb cannot connect to the internet?*

Unplug the Ethernet cable from the MagWeb and plug the cable into your laptop computer. Make sure any wireless and cell phone network connections are turned off.

Verify that you can reboot your computer, and then use a web browser to visit: **http://data.magnumenergy.com/**. If you cannot connect, then the network connection will not work for the MagWeb. The most likely problem is a network log-in requirement or a firewall that does not allow outgoing data connections.

*What if I still have questions?*

Visit www.magnumenergy.com or call the Magnum Energy offices at 425-353-8833.

# **6.0 Specifications**

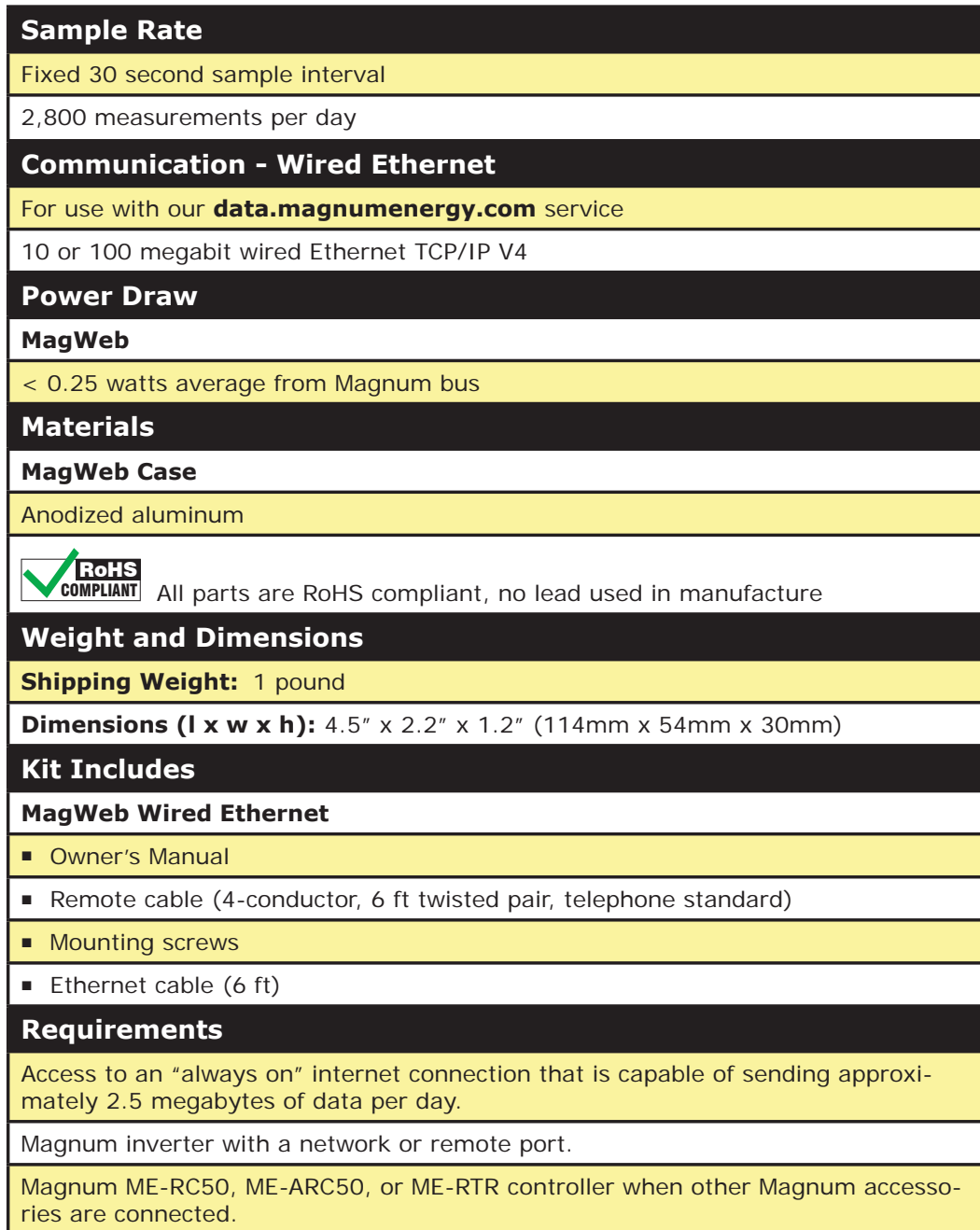

## **7.0 Limited Warranty**

Magnum Energy, Inc., warrants the ME-MW-E to be free from defects in material and workmanship that result in product failure during normal usage, according to the following terms and conditions:

- 1. The limited warranty for this product extends for 12 months from the product's original date of purchase.
- 2. The limited warranty extends to the original purchaser of the product and is not assignable or transferable to any subsequent purchaser.
- 3. During the limited warranty period, Magnum Energy will repair, or replace at Magnum Energy's option, any defective parts, or any parts that will not properly operate for their intended use with factory new or remanufactured replacement items if such repair or replacement is needed because of product malfunction or failure during normal usage. The limited warranty does not cover defects in appearance, cosmetic, decorative or structural parts or any non-operative parts. Magnum Energy's limit of liability under the limited warranty shall be the actual cash value of the product at the time the original purchaser returns the product for repair, determined by the price paid by the original purchaser. Magnum Energy shall not be liable for any other losses or damages.
- 4. Upon request from Magnum Energy, the original purchaser must prove the product's original date of purchase by a dated bill of sale, itemized receipt.
- 5. The original purchaser shall return the product prepaid to Magnum Energy in Everett, WA. After the completion of service under this limited warranty, Magnum Energy will return the product prepaid to the original purchaser via a Magnum-selected non-expedited surface freight within the contiguous United States and Canada; this excludes Alaska and Hawaii.
- 6. If Magnum repairs or replaces a product (with either a new or remanufactured product), its warranty continues for the remaining portion of the original warranty period or 90 days from the date of the return shipment to the original purchaser, whichever is greater. All replaced products and parts removed from repaired products become the property of Magnum Energy.
- 7. This limited warranty is voided if:
	- the product has been modified without authorization
	- the serial number has been altered or removed
	- the product has been damaged through abuse, neglect, accident, high voltage or corrosion
	- the product was not installed and operated according to the owner's manual

#### **BEFORE RETURNING ANY UNIT, CONTACT MAGNUM ENERGY FOR A RETURN MATERIAL AUTHORIZATION (RMA) NUMBER.**

#### **7.0 Warranty and Service Info**

#### **7.1 How to Receive Repair Service**

If your product requires warranty service or repair, contact either:

1. An Authorized Service Center, which are listed on the Magnum Energy website at:

#### **http://www.magnumenergy.com/service/servicecenters-US.htm**

2. Magnum Energy, Inc. at:

Telephone: 425-353-8833 Fax: 425-353-8390 Email: warranty@magnumenergy.com

If returning your product directly to Magnum Energy for repair, you must:

- return the unit in the original, or equivalent, shipping container
- receive a Return Materials Authorization (RMA) number from the factory prior to the return of the product to Magnum Energy for repair
- place RMA numbers clearly on the shipping container or on the packing slip

When sending your product for service, please ensure it is properly packaged. **Damage due to inadequate packaging is not covered under warranty.** We recommend sending the product by traceable and insured service.

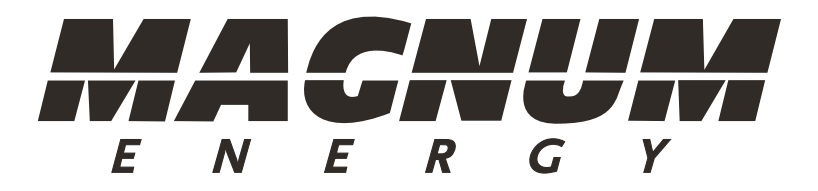

Magnum Energy, Inc. 2211 West Casino Rd. Everett, WA 98204 Phone: 425-353-8833 Fax: 425-353-8390 Web: www.magnumenergy.com